## Resumo Crossdocking

Para verificar o Resumo de Crossdocking, os pedidos que ficaram pendentes, deve-se ir em:

## **Crossdocking> Resumo**

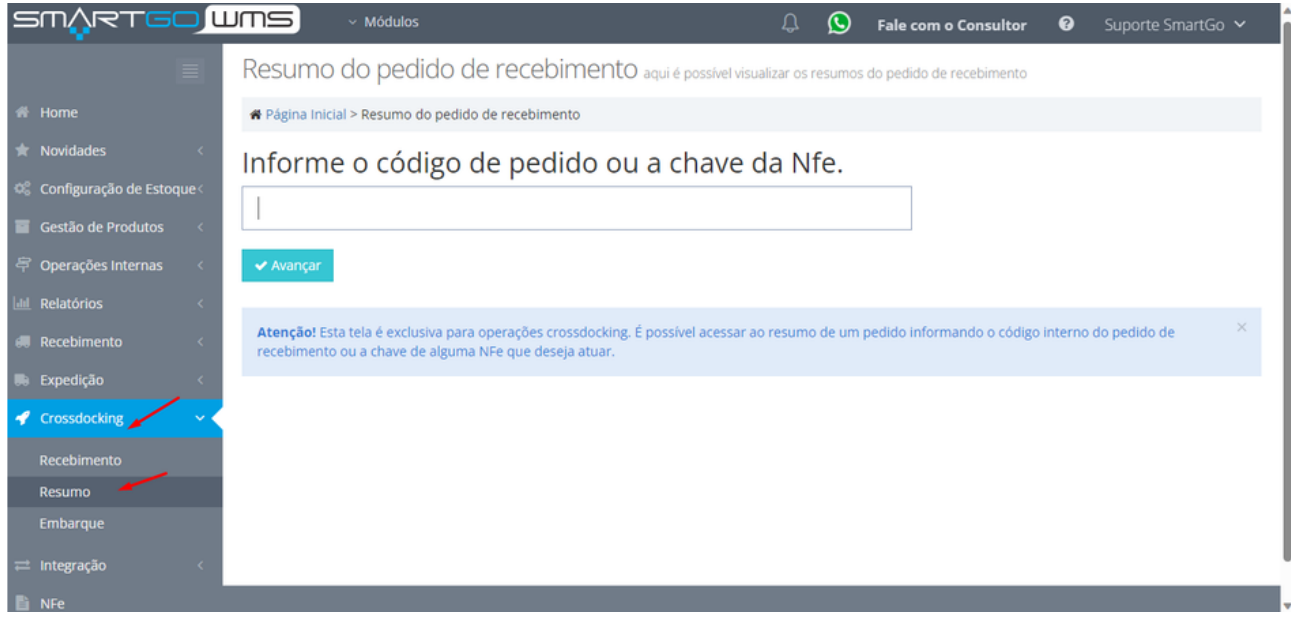

Deverá informar o código do pedido, ou a chave da nota, lembrando que é possível digitar ou bipar com um leitor de código de barras esta informação, e após inserir clicar em **Avançar**:

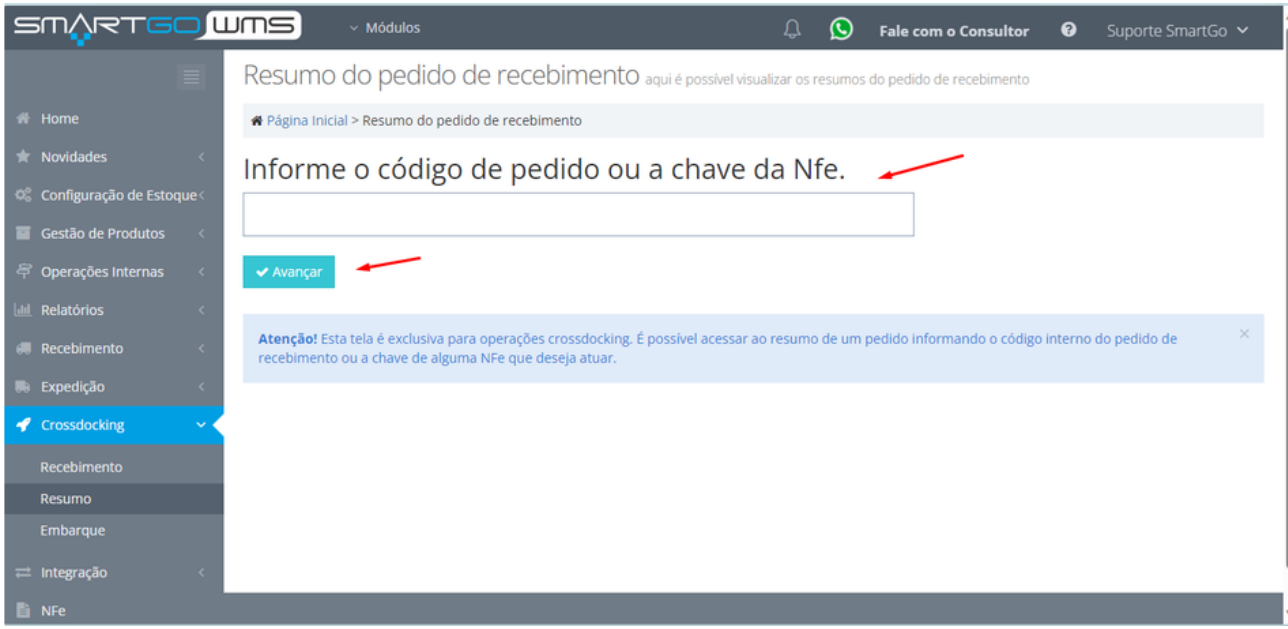

Na tela de resumo poderá **cancelar**, i**mprimir a lista de conferência**, ou **finalizar o pedido:**

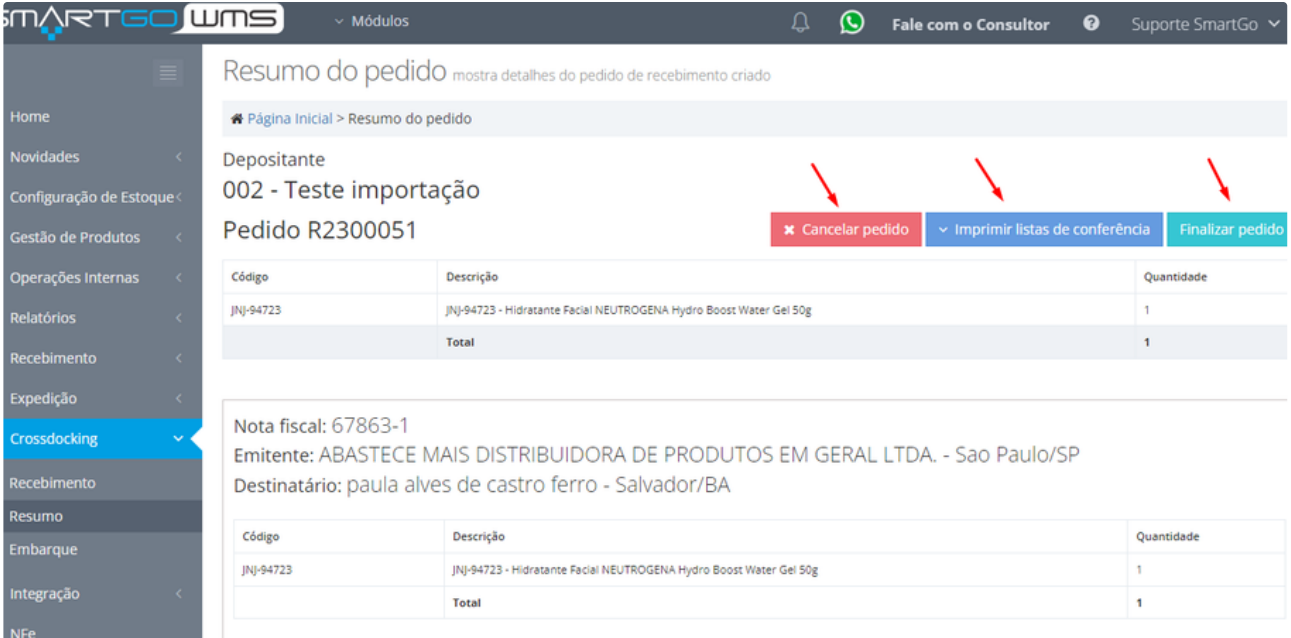

## **POSSÍVEIS ERROS:**

**Caso o pedido já esteja finalizado, ficará disponível a opção de gerar expedição.**